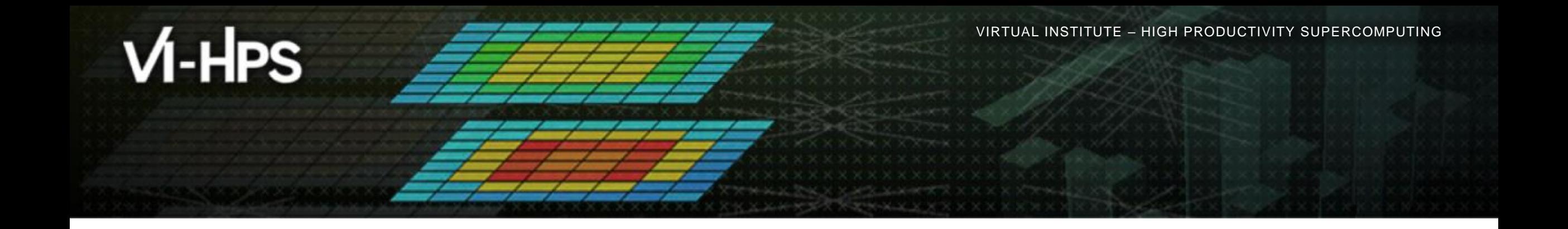

# **Automatic trace analysis with the Scalasca Trace Tools**

Brian Wylie Jülich Supercomputing Centre

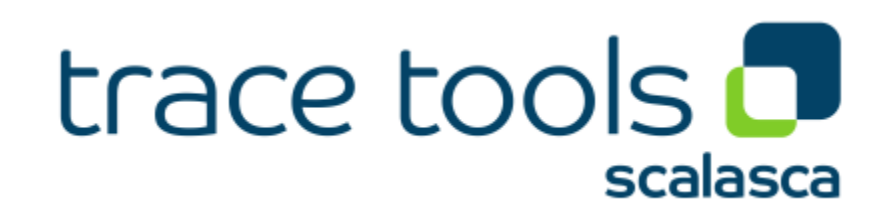

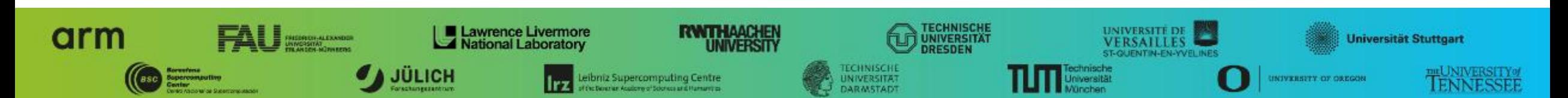

## **Automatic trace analysis**

### Idea

- Automatic search for patterns of inefficient behaviour
- Classification of behaviour & quantification of significance
- Identification of delays as root causes of inefficiencies

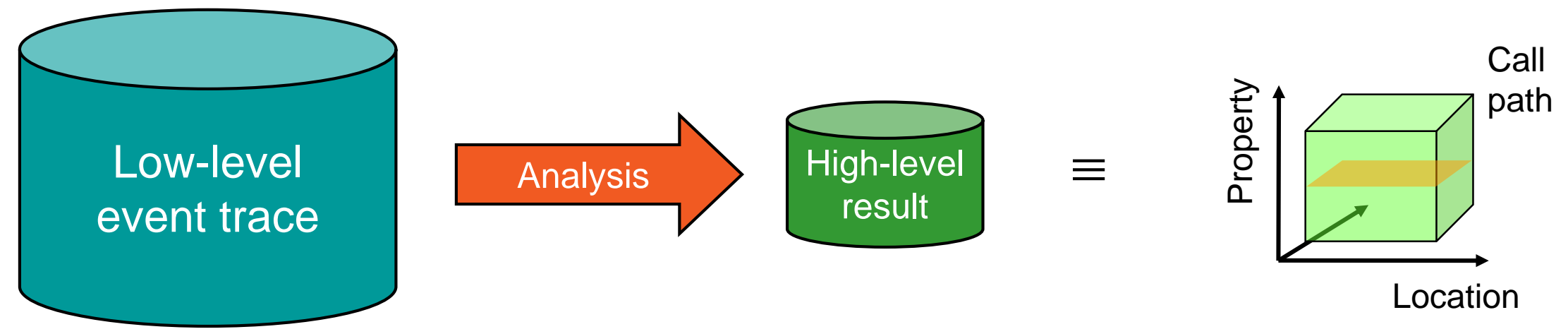

- Guaranteed to cover the entire event trace
- Quicker than manual/visual trace analysis
- Parallel replay analysis exploits available memory & processors to deliver scalability

## **Scalasca Trace Tools: Objective**

- Development of a **scalable trace-based** performance analysis toolset
	- for the most popular parallel programming paradigms
	- Current focus: MPI, OpenMP, and POSIX threads
- Specifically targeting large-scale parallel applications
	- Such as those running on IBM Blue Gene or Cray systems with one million or more processes/threads
- Latest release:
	- Scalasca v2.5 coordinated with Score-P v5.0 (March 2019) also works with Score-P v6.0

## **Scalasca Trace Tools features**

- Open source, 3-clause BSD license
- Fairly portable
	- IBM Blue Gene, Cray XT/XE/XK/XC, SGI Altix, Fujitsu FX10/100 & K computer, Linux clusters (x86, Power, ARM), Intel Xeon Phi, ...
- Uses Score-P instrumenter & measurement libraries
	- Scalasca v2 core package focuses on trace-based analyses
	- Supports common data formats
		- Reads event traces in OTF2 format
		- Writes analysis reports in CUBE4 format
- Current limitations:
	- Unable to handle traces
		- With MPI thread level exceeding MPI\_THREAD\_FUNNELED
		- Containing CUDA or SHMEM events, or OpenMP nested parallelism
	- PAPI/rusage metrics for trace events are ignored

### **Scalasca workflow**

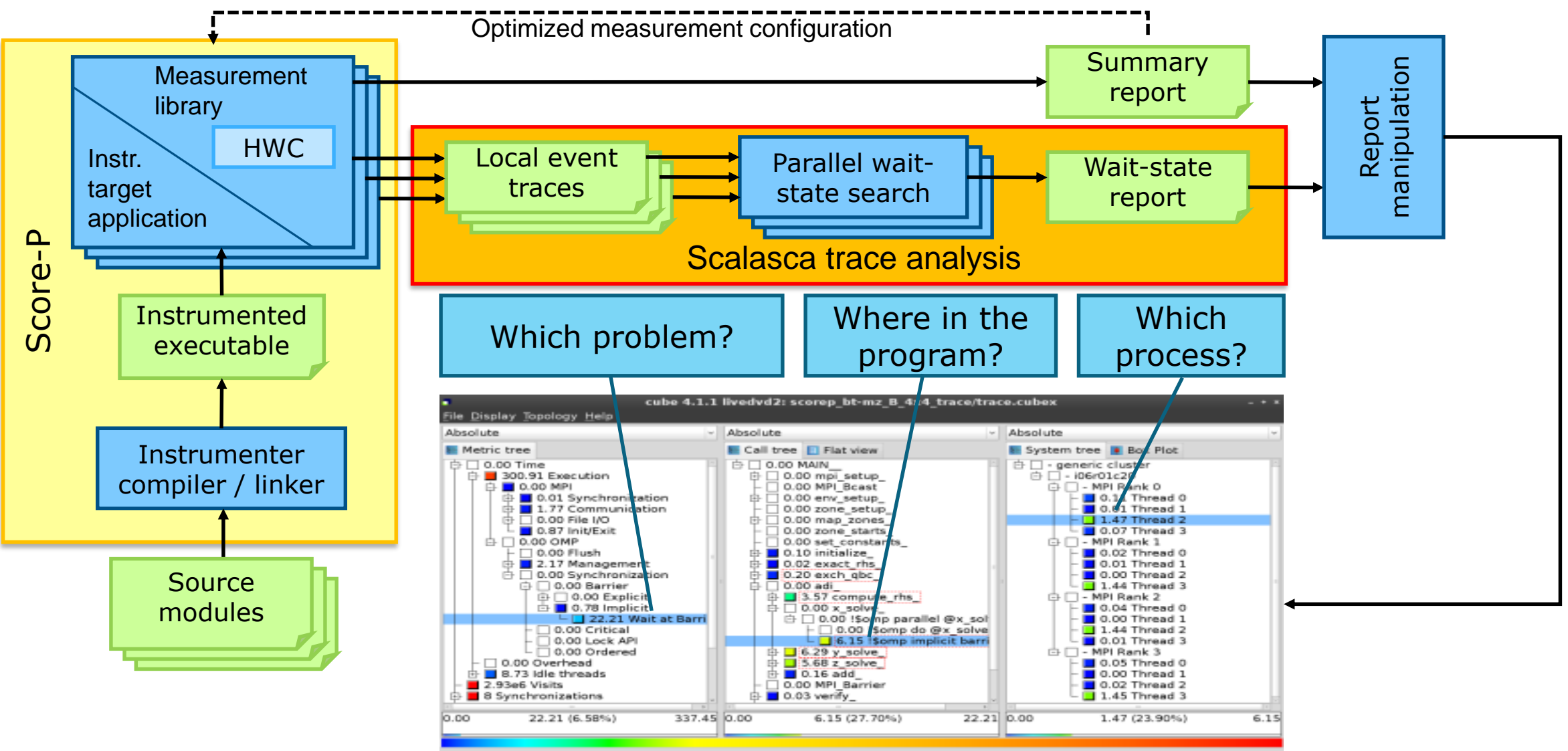

### **Example: "***Late Sender***" wait state**

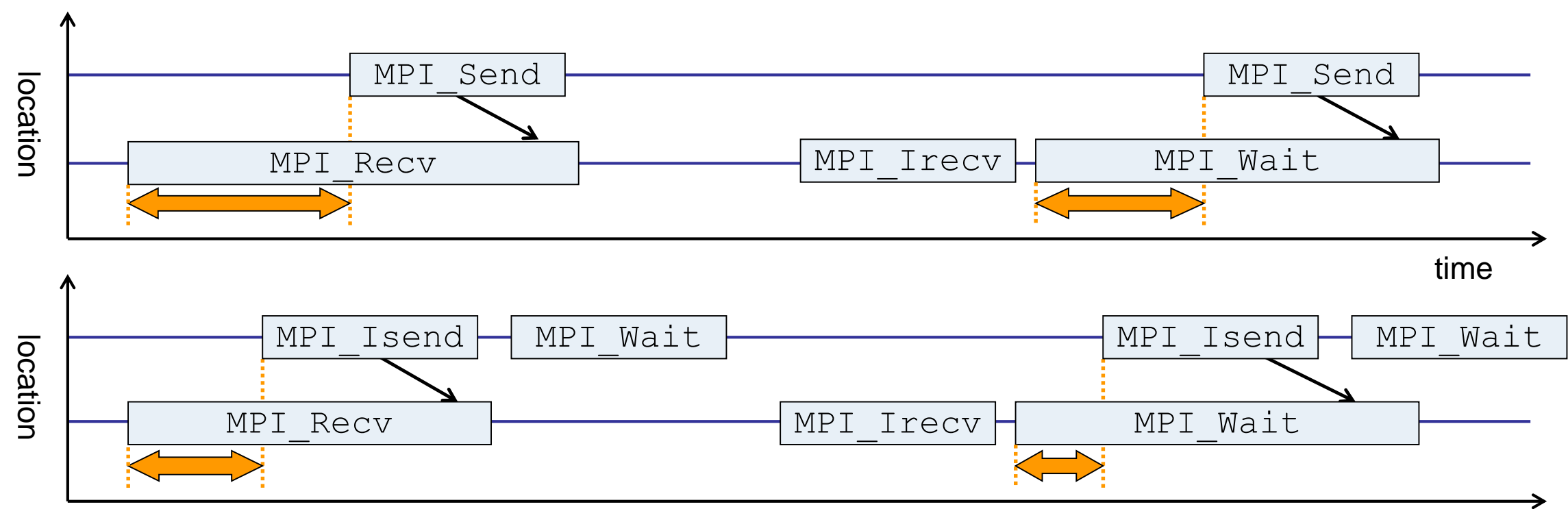

time

- Waiting time caused by a blocking receive operation posted earlier than the corresponding send
- Applies to blocking as well as non-blocking communication

## **Example: Critical path**

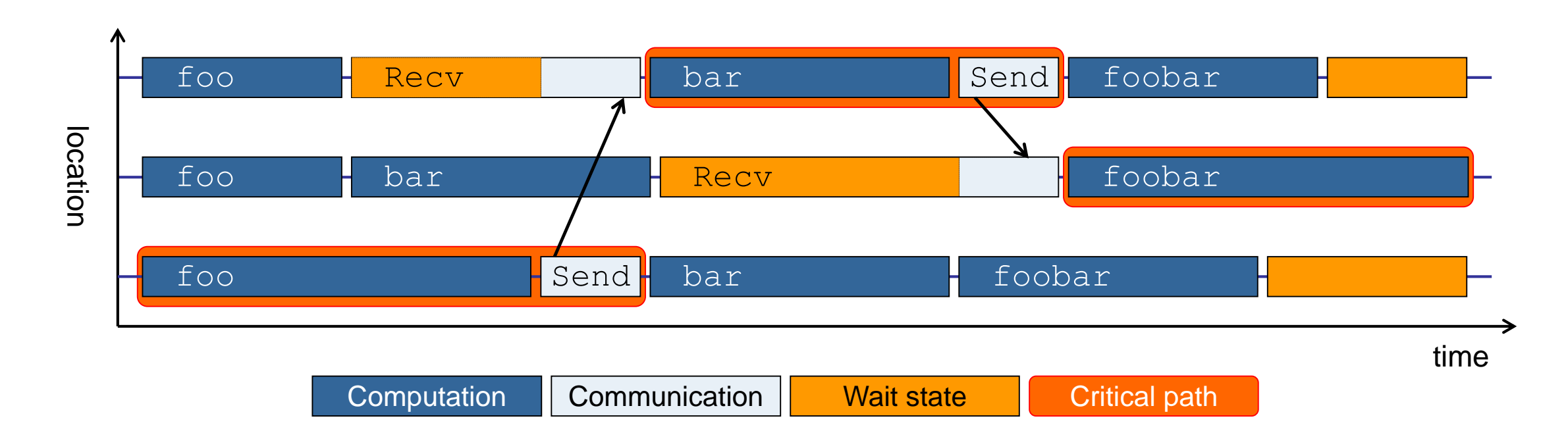

- Shows call paths and processes/threads that are responsible for the program's wall-clock runtime
- Identifies good optimization candidates and parallelization bottlenecks

## **Example: Root-cause analysis**

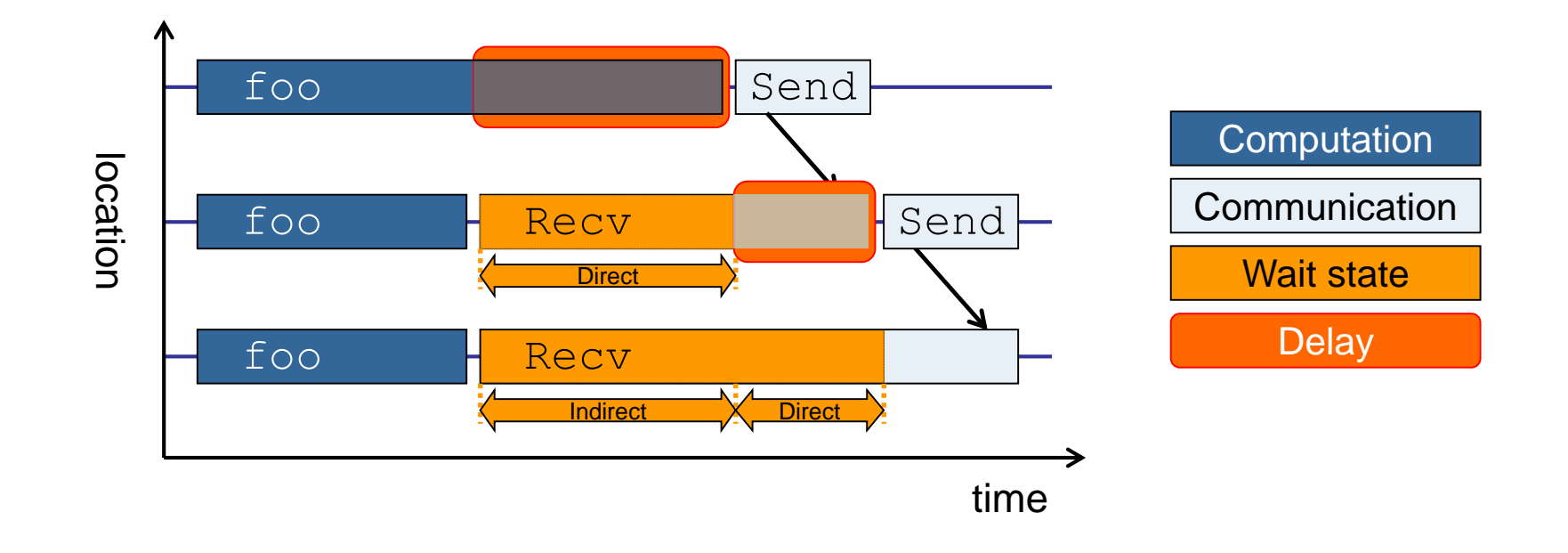

- Classifies wait states into direct and indirect (i.e., caused by other wait states)
- Identifies *delays* (excess computation/communication) as root causes of wait states
- Attributes wait states as *delay costs*

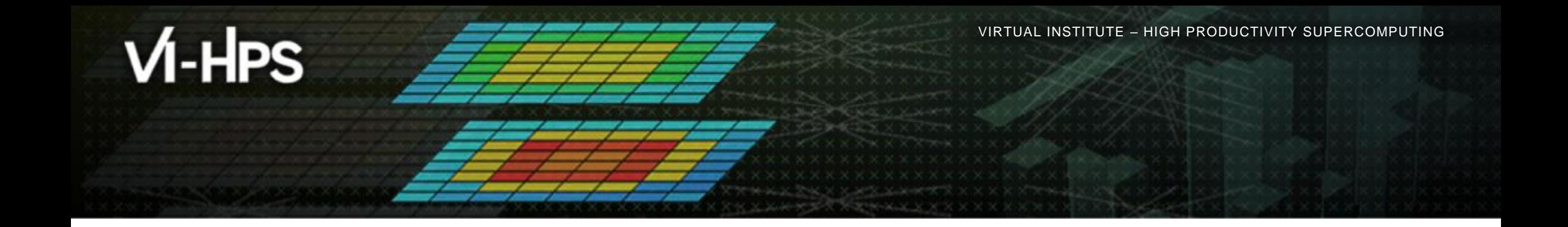

## **Hands-on: NPB-MZ-MPI / BT**

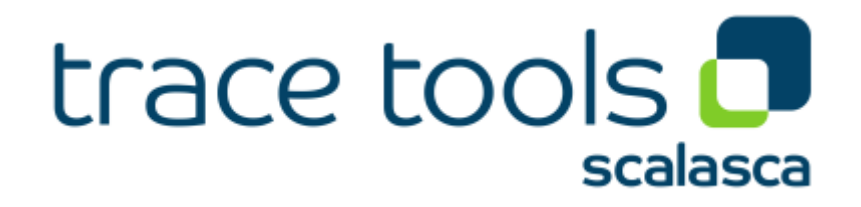

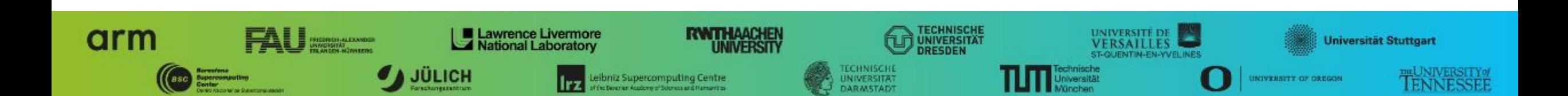

## **Performance analysis steps**

- **.0.0 Reference preparation for validation**
- **1.0 Program instrumentation**
- **1.1 Summary measurement collection**
- **1.2 Summary analysis report examination**
- **2.0 Summary experiment scoring**
- **2.1 Summary measurement collection with filtering**
- **2.2 Filtered summary analysis report examination**
- **3.0 Event trace collection**
- **3.1 Event trace examination & analysis**

## **Scalasca command – One command for (almost) everything**

```
% scalasca
Scalasca 2.5
Toolset for scalable performance analysis of large-scale parallel applications
usage: scalasca [OPTION]... ACTION <argument>...
   1. prepare application objects and executable for measurement:
      scalasca -instrument <compile-or-link-command> # skin (using scorep)
   2. run application under control of measurement system:
      scalasca -analyze <application-launch-command> # scan
   3. interactively explore measurement analysis report:
      scalasca -examine <experiment-archive|report> # square
Options:
  -c, --show-config show configuration summary and exit
  -h, --help show this help and exit
  -n, --dry-run show actions without taking them
      --quickref show quick reference quide and exit
      --remap-specfile show path to remapper specification file and exit
  -v, --verbose enable verbose commentary
   -V, --version show version information and exit
```
• The 'scalasca -instrument' command is deprecated and only provided for backwards compatibility with Scalasca 1.x., recommended: use Score-P instrumenter directly

### **Scalasca convenience command: scan / scalasca -analyze**

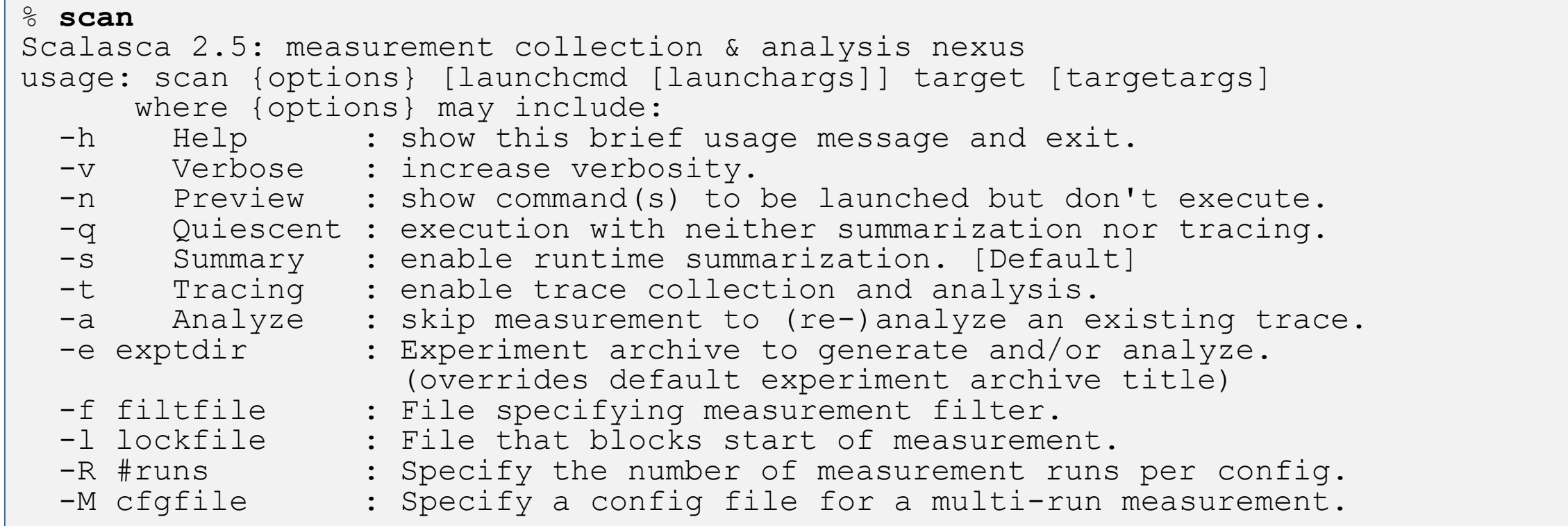

Scalasca measurement collection & analysis nexus

### **Scalasca convenience command: square / scalasca -examine**

```
% square
Scalasca 2.5: analysis report explorer
usage: square [OPTIONS] <experiment archive | cube file>
  -c <none | quick | full> : Level of sanity checks for newly created reports
  -F : Force remapping of already existing reports
  -f filtfile : Use specified filter file when doing scoring (-s)
  -s : Skip display and output textual score report
  -v : Enable verbose mode
  -n : Do not include idle thread metric
  -S <mean | merge> : Aggregation method for summarization results of
                         each configuration (default: merge)
  -T <mean | merge> : Aggregation method for trace analysis results of
                         each configuration (default: merge)
  -A : Post-process every step of a multi-run experiment
```
Scalasca analysis report explorer (Cube)

## **Automatic measurement configuration**

- scan configures Score-P measurement by automatically setting some environment variables and exporting them
	- E.g., experiment title, profiling/tracing mode, filter file, …
	- Precedence order:
		- Command-line arguments
		- Environment variables already set
		- Automatically determined values
- Also, scan includes consistency checks and prevents corrupting existing experiment directories
- For tracing experiments, after trace collection completes then automatic parallel trace analysis is initiated
	- Uses identical launch configuration to that used for measurement (i.e., the same allocated compute resources)

## **Recap: Local installation (Archer)**

Select appropriate PrgEnv (cray, gnu, or intel: gnu recommended/assumed)

% **module switch PrgEnv-cray PrgEnv-gnu**

- Latest/recent versions of VI-HPS tools not yet installed system-wide
	- Add extra module path
	- Required for each shell session

% **module use /home/y07/y07/scalasca/modules** % **module load scalasca # implicitly loads scorep and cube**

Change to directory containing NPB3.3-MZ-MPI sources

Existing instrumented executable in bin.scorep/ directory can be reused

% **cd \$WORK/NPB3.3-MZ-MPI**

### **BT-MZ summary measurement collection...**

**% cd bin.scorep % cp ../jobscript/archer/scalasca.pbs . % cat scalasca.pbs** *# Score-P measurement configuration* **export SCOREP\_FILTERING\_FILE=../config/scorep.filt** #export SCOREP METRIC PAPI=PAPI TOT INS, PAPI TOT CYC #export SCOREP\_METRIC\_RUSAGE=ru\_stime #export SCOREP METRIC RUSAGE PER PROCESS=ru maxrss #export SCOREP\_TOTAL\_MEMORY=90M

*# Run the application using Scalasca nexus* **scalasca -analyze** aprun –n \$NPROCS –d \$OMP\_NUM\_THREADS \$EXE  Change to directory with the Score-P instrumented executable and edit the job script

**Hint:**

**scan** = scalasca -analyze

Submit the job

**% qsub scalasca.pbs**

### **BT-MZ summary measurement**

```
S=C=A=N: Scalasca 2.5 runtime summarization
S=C=A=N: ./scorep bt-mz C 8x6 sum experiment archive
S=C=A=N: Thu Apr \overline{11} 13:25:35 2019: Collect start
aprun -n 8 -d 6 ./bt-mz C.8
```
NAS Parallel Benchmarks (NPB3.3-MZ-MPI) – BT-MZ MPI+OpenMP Benchmark

Number of zones: 16 x 16 Iterations: 200 dt: 0.000100 Number of active processes: 8

[... More application output ...]

S=C=A=N: Thu Apr 11 13:25:50 2019: Collect done (status=0) 15s S=C=A=N: ./scorep bt-mz C 8x6 sum complete.

**Run the application** using the Scalasca measurement collection & analysis nexus prefixed to launch command

 Creates experiment directory: scorep\_bt-mz\_C\_8x6\_sum

## **BT-MZ summary analysis report examination**

#### Score summary analysis report

**% square -s scorep\_bt-mz\_C\_8x6\_sum** INFO: Post-processing runtime summarization result... INFO: Score report written to ./scorep bt-mz C 8x6\_sum/scorep.score

#### Post-processing and interactive exploration with Cube

**% square scorep\_bt-mz\_C\_8x6\_sum** INFO: Displaying ./scorep bt-mz C 8x6 sum/summary.cubex... **Hint:**

Copy 'profile.cubex' to local system (laptop) using 'scp' to improve responsiveness of GUI

 The post-processing derives additional metrics and generates a structured metric hierarchy

[GUI showing summary analysis report]

## **Post-processed summary analysis report**

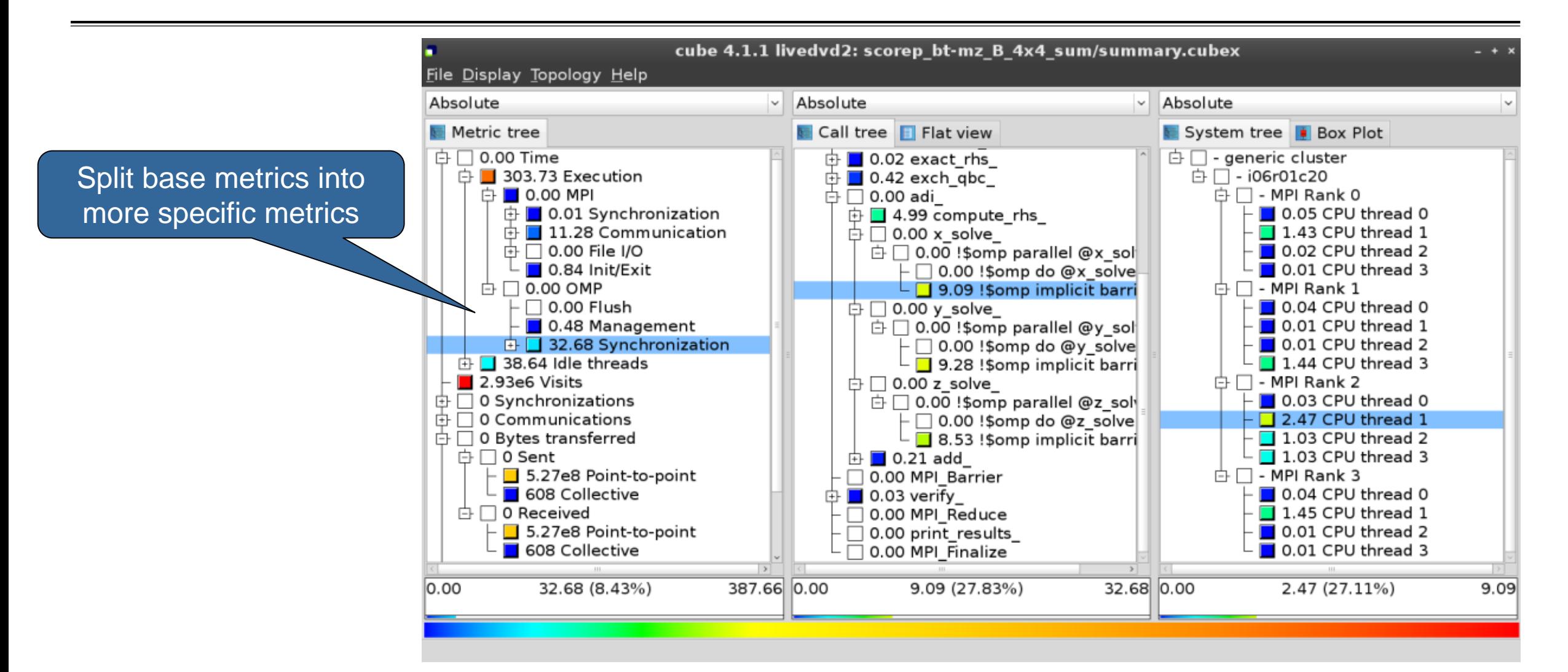

# **Performance analysis steps**

- **.0.0 Reference preparation for validation**
- **1.0 Program instrumentation**
- **1.1 Summary measurement collection**
- **1.2 Summary analysis report examination**
- **2.0 Summary experiment scoring**
- **2.1 Summary measurement collection with filtering**
- **2.2 Filtered summary analysis report examination**
- 3.0 Event trace collection
- **3.1 Event trace examination & analysis**

## **BT-MZ trace measurement collection...**

**% cd bin.scorep**

**% cp ../jobscript/archer/scalasca.pbs .**

**% vim scalasca.pbs**

*# Score-P measurement configuration* export SCOREP FILTERING FILE=../config/scorep.filt #export SCOREP METRIC PAPI=PAPI TOT INS, PAPI TOT CYC #export SCOREP\_METRIC\_RUSAGE=ru\_stime #export SCOREP METRIC RUSAGE PER PROCESS=ru\_maxrss **export SCOREP\_TOTAL\_MEMORY=90M**

*# Run the application using Scalasca nexus* **scalasca -analyze –t** aprun –n \$NPROCS –d \$OMP\_NUM\_THREADS \$EXE

**% qsub scalasca.pbs**

 Change to directory with the Score-P instrumented executable and edit the job script

 $\bullet$  Add "-t" to the scalasca -analyze command

Submit the job

### **BT-MZ trace measurement ... collection**

S=C=A=N: Scalasca 2.5 trace collection and analysis S=C=A=N: Thu Apr 11 13:35:31 2019: Collect start aprun  $-n \t3 -d \t6$ ./bt-mz  $C.8$ NAS Parallel Benchmarks (NPB3.3-MZ-MPI) – BT-MZ MPI+OpenMP \ >Benchmark Number of zones: 16 x 16 Iterations: 200 dt: 0.000100 Number of active processes: 8 [... More application output ...]

S=C=A=N: Thu Apr 11 13:35:48 2019: Collect done (status=0) 17s

 Starts measurement with collection of trace files …

### **BT-MZ trace measurement ... analysis**

```
…
S=C=A=N: Thu Apr 11 13:35:48 2019: Analyze start
 aprun -n 8 -d 6 scout.hyb --time-correct \
> ./scorep bt-mz C 8x6 trace/traces.otf2
SCOUT (Scalasca 2.5)
Analyzing experiment archive ./scorep bt-mz C 8x6 trace/traces.otf2
Opening experiment archive ... done (0.022s).
Reading definition data ... done (0.005s).
Reading event trace data ... done (0.365s).
Preprocessing ... done (1.621s).
Timestamp correction ... done (3.048s).
Analyzing trace data ... done (26.146s).
Writing analysis report ... done (0.343s).
Max. memory usage : 519.883MB
       # passes : 1
       # violated : 0
Total processing time : 31.604s
S=C=A=N: Thu Apr 11 13:36:26 2019: Analyze done (status=0) 38s
```
 Continues with automatic (parallel) analysis of trace files

## **BT-MZ trace analysis report exploration**

 Produces trace analysis report in the experiment directory containing trace-based wait-state metrics

**% square scorep\_bt-mz\_C\_8x6\_trace** INFO: Post-processing runtime summarization result... INFO: Post-processing trace analysis report... INFO: Displaying ./scorep bt-mz C 8x6 trace/trace.cubex...

[GUI showing trace analysis report]

#### **Hint:**

Run 'square -s' first and then copy 'trace.cubex' to local system (laptop) using 'scp' to improve responsiveness of GUI

## **Post-processed trace analysis report**

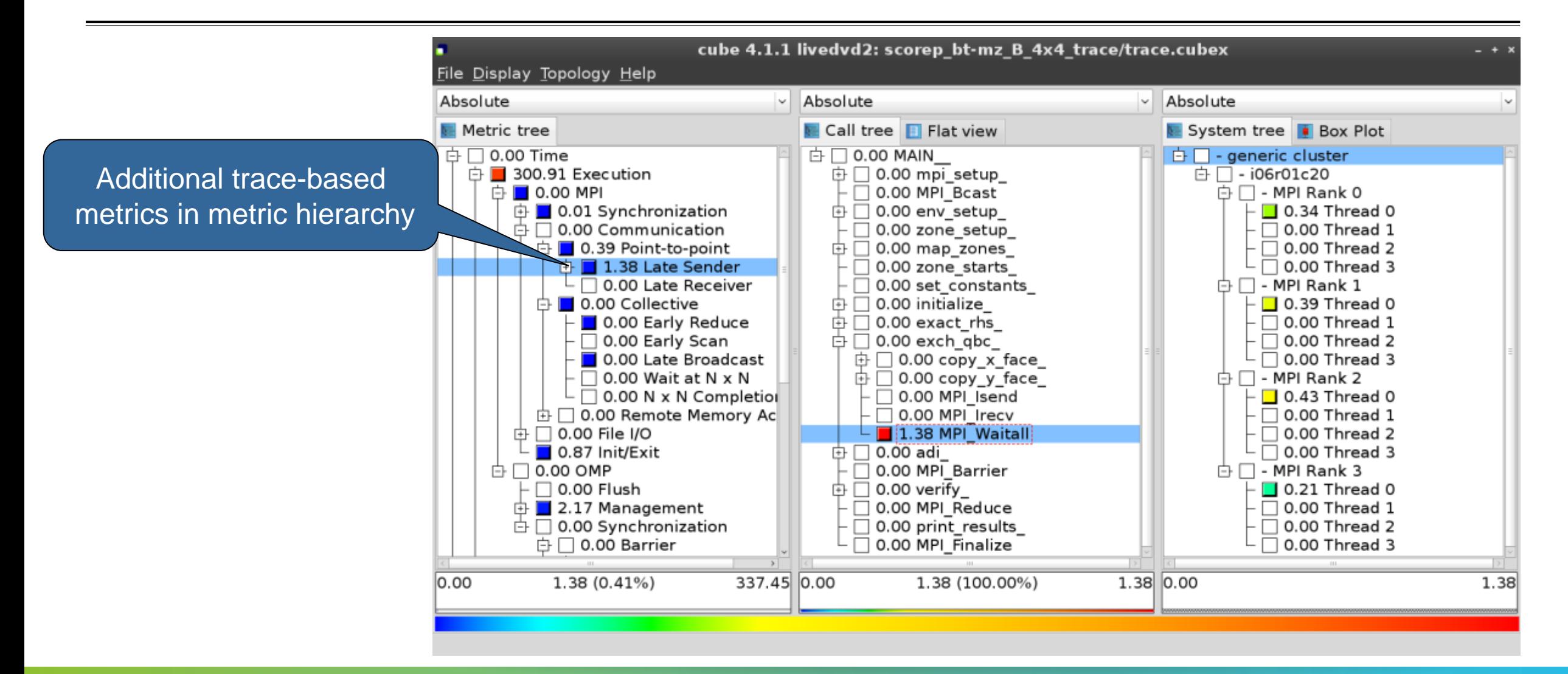

## **Online metric description**

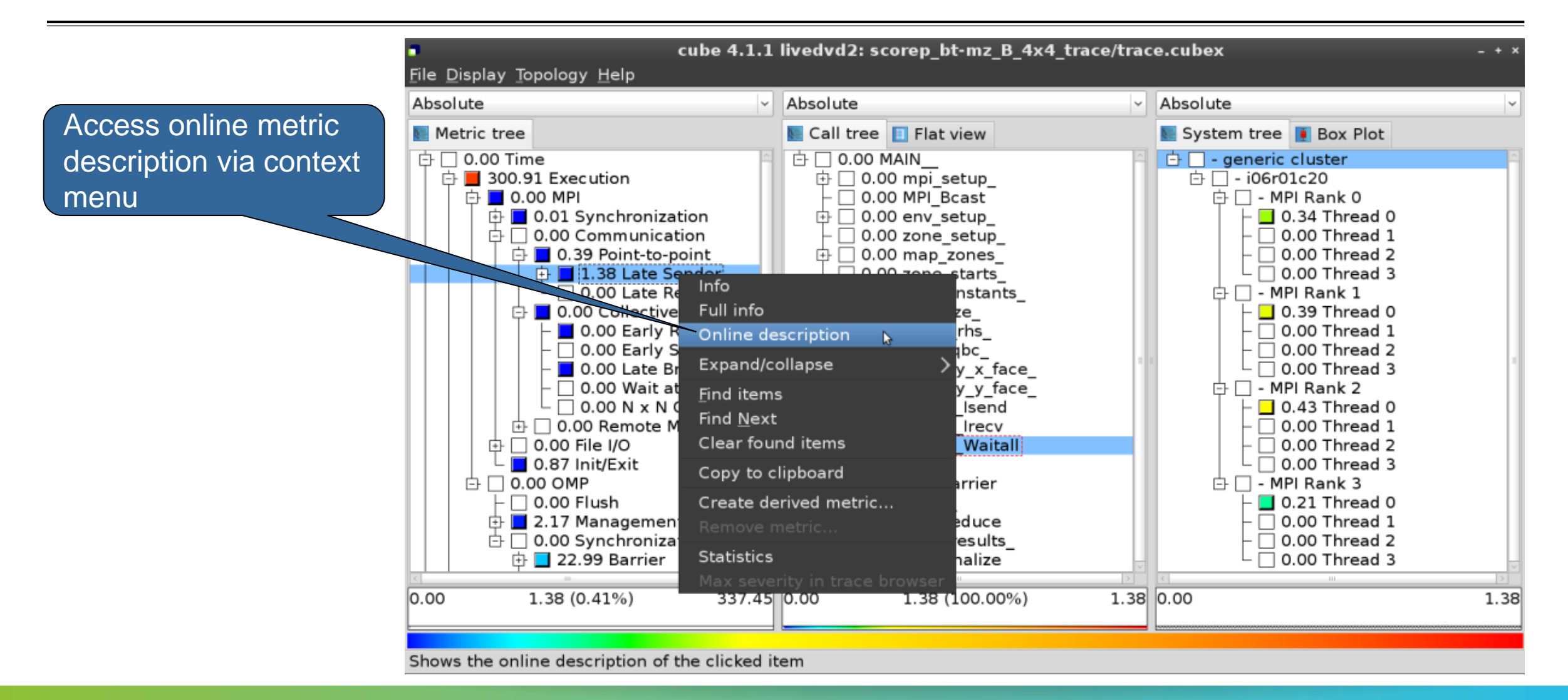

## **Online metric description**

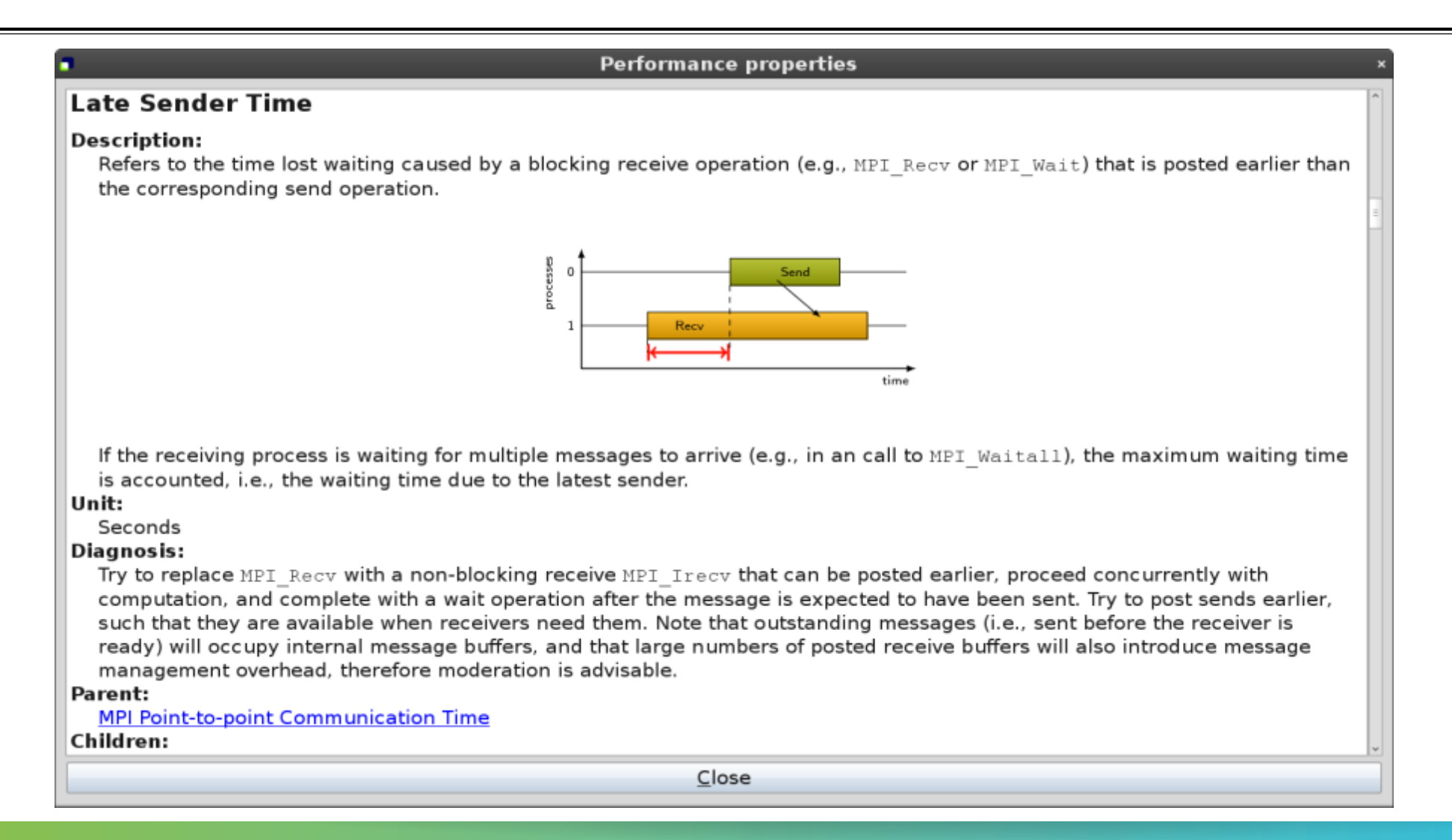

 $X X X X X X X X X X X X X X X X X X X X X X X X$  WIRTUAL INSTITUTE – HIGH PRODUCTIVITY SUPERCOMPUTING 

## **Critical-path analysis**

 $AA$ cube 4.2.1-RC2 : cubes/bt-mz C 2p64x8.cubex  $\overline{\cdot}$  $\overline{\cdot}$ Absolute Absolute  $\div$ Absolute Metric tree  $C$ all tree System tree **Flat view Box Plot**  $\uparrow \Box$  7209.77 Time (sec) □ - machine Blue Gene/O **白■ 0.01 bt**  $\overline{B}$   $\Box$  - rack 63  $2.31e7$  Visits (occ.)  $\oplus$  0.03 mpi setup  $\dot{\boxplus}$   $\Box$  - midplane 0  $\oplus$  128 Synchronizations (occ) 0.00 MPI Bcast Critical-path profile shows  $\mathbf{\dot{\oplus}}$   $\Box$  0 Pairwise synchronizations for RMA (o  $\oplus$  0.00 env setup  $\overline{B}$   $\Box$  - nodeboard 3  $\pm$  3.67e5 Communications (occ.) 白口 - nodecard 13  $\Box$  0.00 zone setup wall-clock time impact  $\overline{\Theta}$   $\Box$  - MPI Rank 0 d ■ 9.57e9 Bytes transferred (bytes)  $\oplus$  0.01 map zones  $\oplus$   $\Box$  0 MPI file operations (occ ) 0.00 zone starts  $\Box$  0.00 Master thread  $\overline{\bigoplus}$  O MPI file bytes transferred (bytes )  $\Box$  0.00 OMP thread 1  $\Box$  0.00 set constants  $\blacksquare$  15.62 Critical path (sec) □ 0.00 OMP thread 2  $\Box$  0.04 initialize  $\overline{d}$   $\Box$  0.00 Computational imbalance (sec )  $\overline{D}$  0.02 exact rhs  $\Box$  0.00 OMP thread 3  $\oplus$   $\Box$  1.06 exch abc  $\Box$  0.00 OMP thread 4  $\uplus$   $\blacksquare$  0.02 adi  $-$  0.00 OMP thread 5  $\oplus$  1.49 compute rhs  $\cdot$  0.00 OMP thread 6  $\oplus$  3.74 x solve  $-$  0.00 OMP thread 7  $\oplus$  4.49 y solve  $\overline{p}$   $\Box$  - MPI Rank 1  $\uplus$  0.04 z solve 0.00 Master thread d 0.01 !\$omp parallel @z\_solve.prep  $\cdot$  0.00 OMP thread 1  $-$  4.49 !Somp do @z solve.prep.f:  $\Box$  0.00 OMP thread 2 └ ■ 0.01 !Somp implicit barrier @z  $\Box$  0.00 OMP thread 3 l v  $\oplus$  0.13 add  $\Box$  0.00 OMP thread 4 0.00 MPI Barrier  $\oplus$  0.02 verify ÷ All (512 elements)  $+ +$  $+ +$ 0.0000 0.0000 0.0000 15.6206 (100.0000%) 15.6206 4.4934 (28.7656%) 15.6206 4.4934  $\checkmark$ Ready

## **Critical-path analysis**

Critical-path imbalance highlights inefficient parallelism

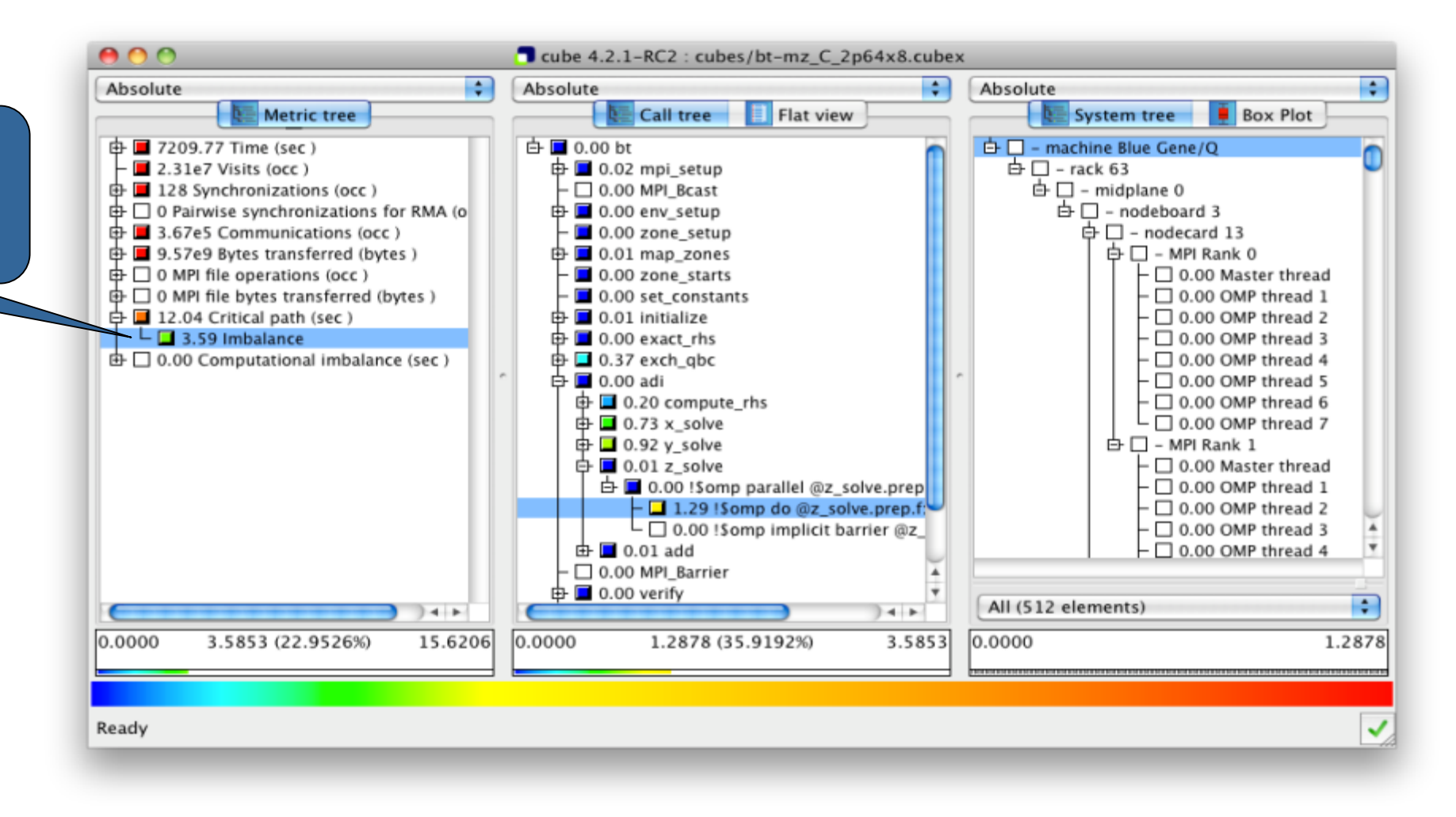

### **Pattern instance statistics**

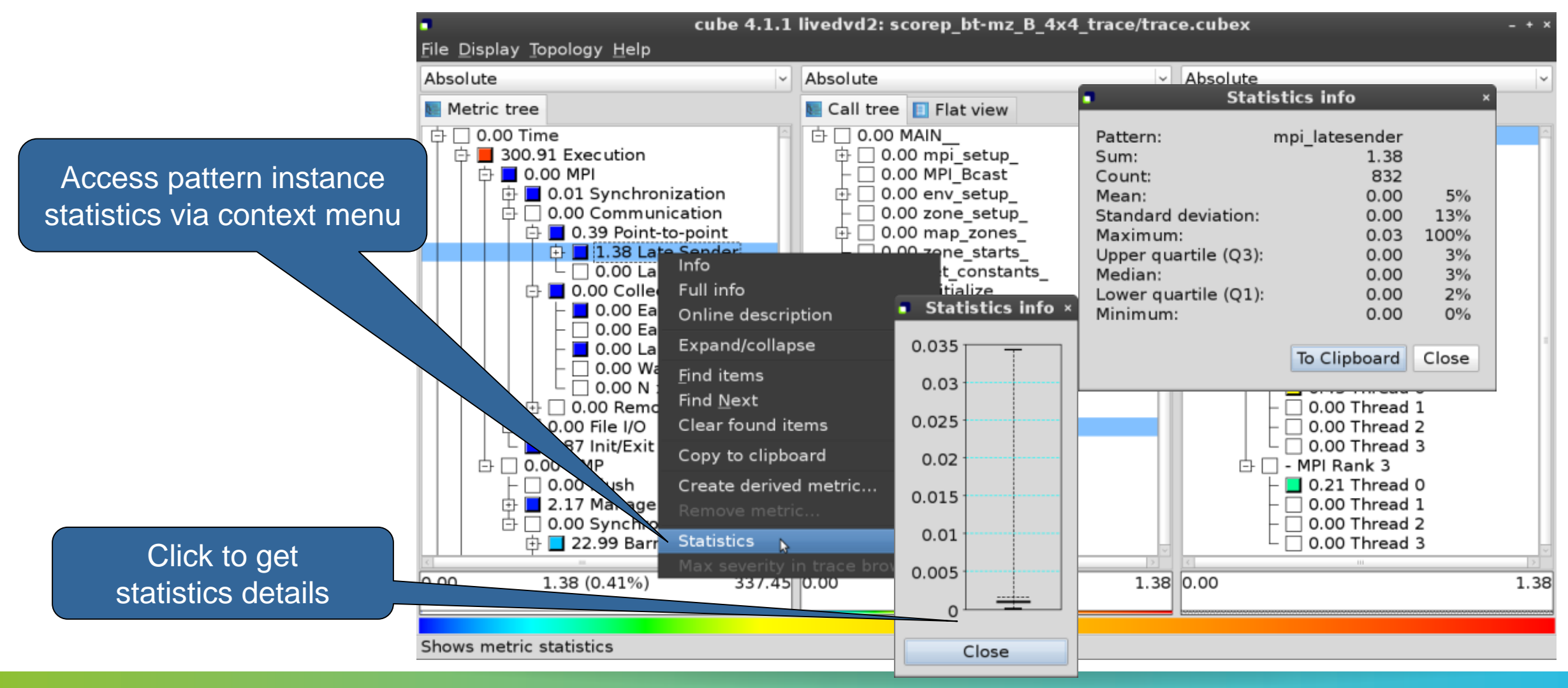

### **Connect to Vampir trace browser**

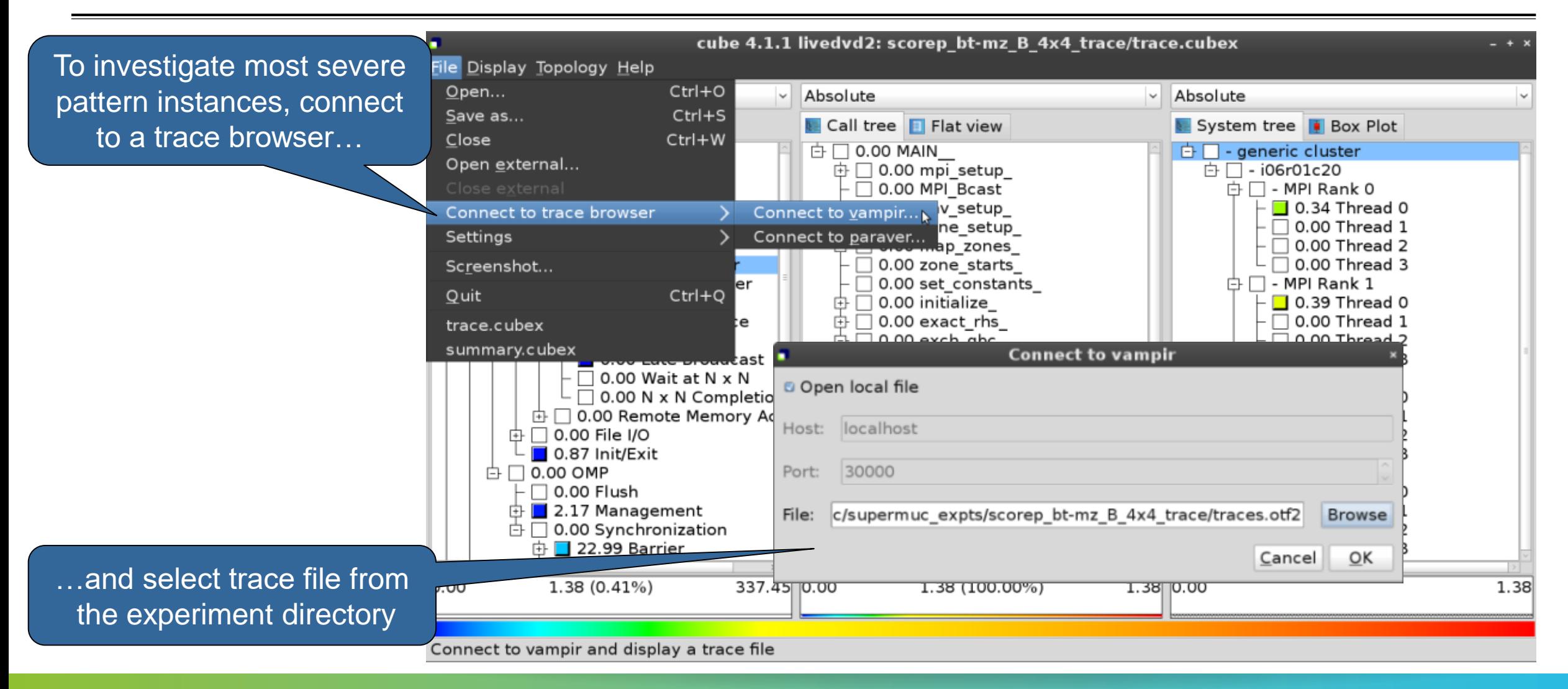

### **Show most severe pattern instances**

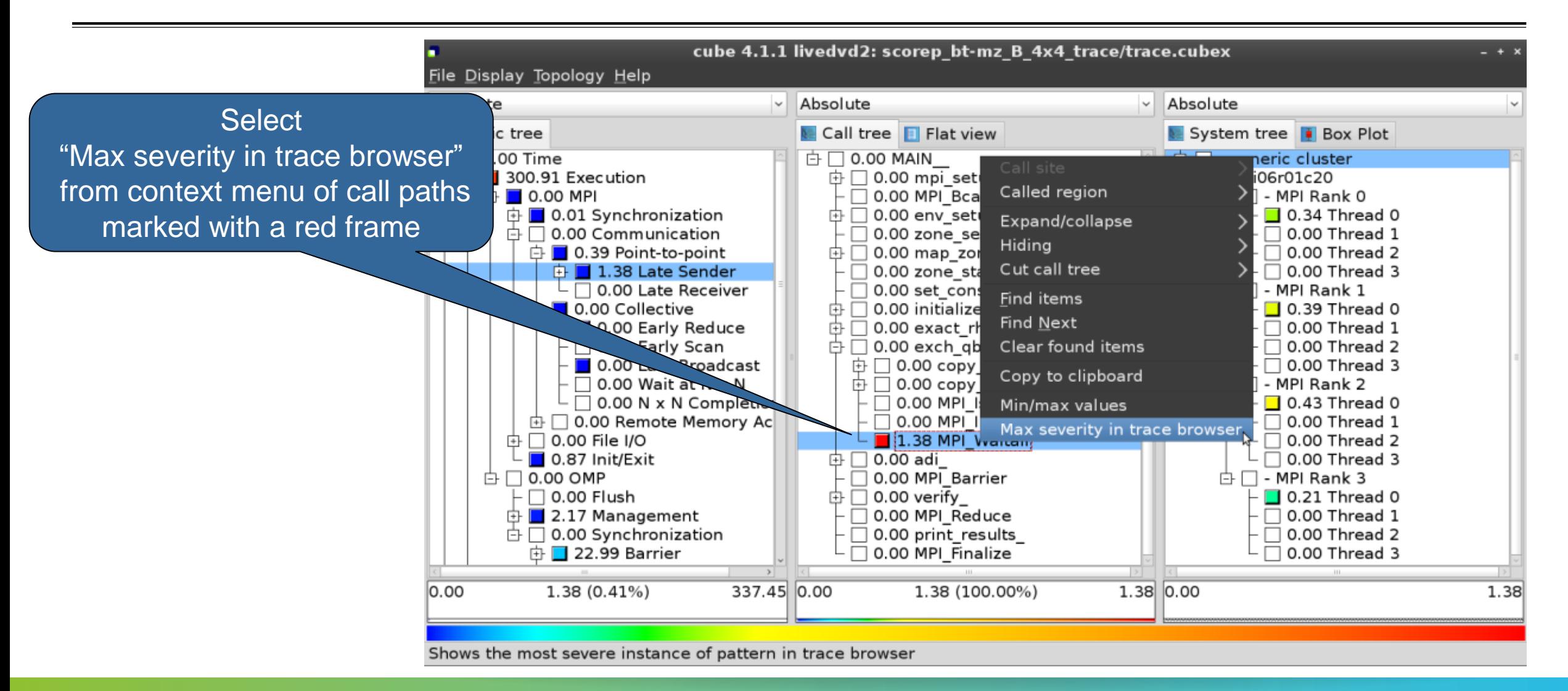

## **Investigate most severe instance in Vampir**

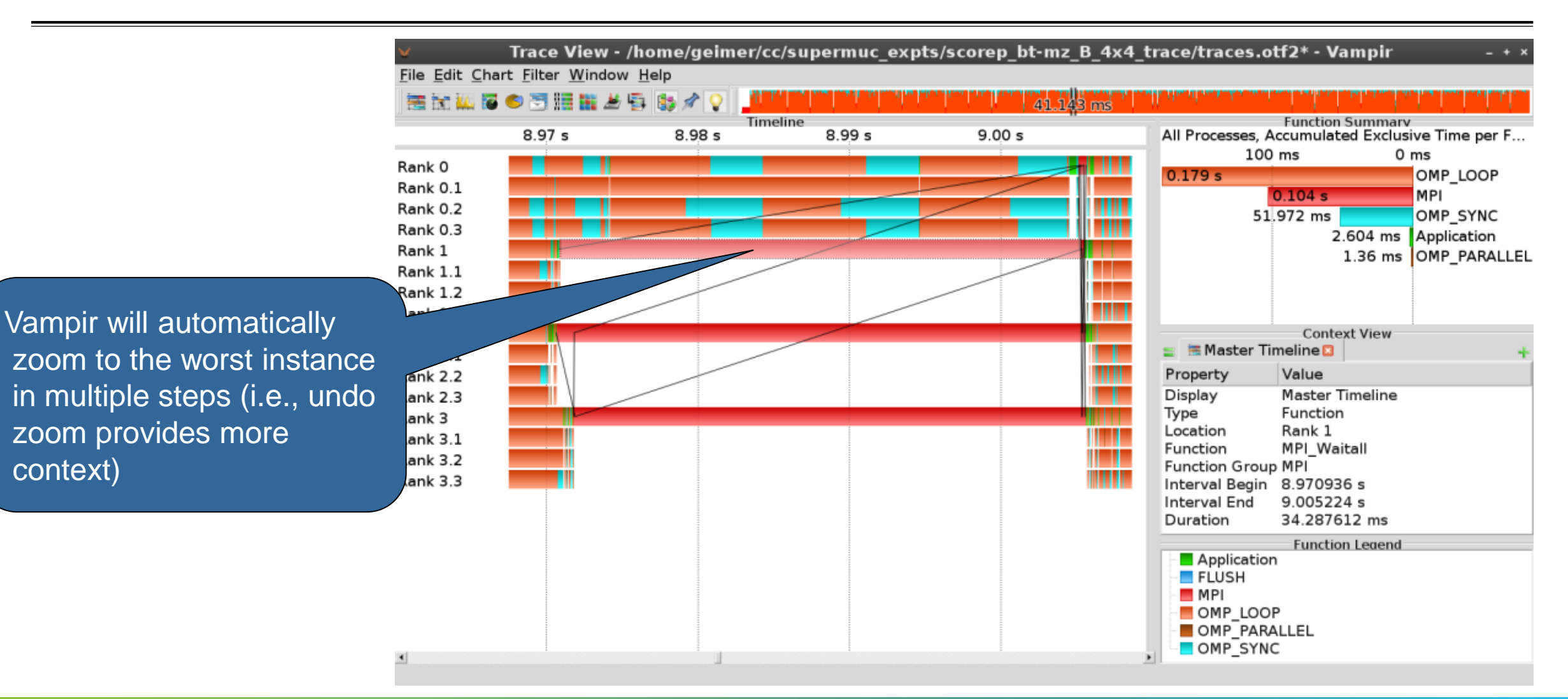

# **Scalasca Trace Tools: Further information**

- Collection of trace-based performance tools
	- Specifically designed for large-scale systems
	- Features an automatic trace analyzer providing wait-state, critical-path, and delay analysis
	- Supports MPI, OpenMP, POSIX threads, and hybrid MPI+OpenMP/Pthreads
- Available under 3-clause BSD open-source license
- **Documentation & sources:** 
	- http://www.scalasca.org
- Contact:
	- mailto: scalasca@fz-juelich.de

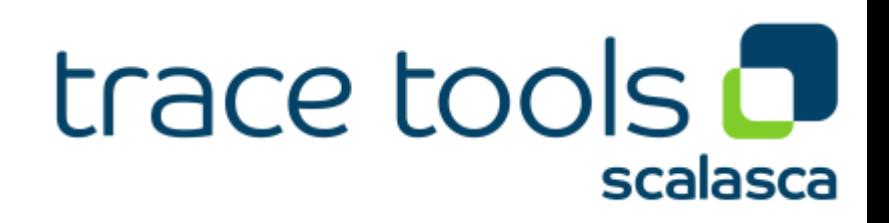